## eGO Academy

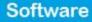

## How to apply notifications?

eGO users have the possibility to receive email notifications about different actions that happen on eGO.

Email notifications help users to keep track of all the things that happen on the application. Notifications can be about overdue tasks, received leads (internet interactions), recently added properties, among others.

To choose the notifications you wish to receive on your email, take the following steps.

1. On the footer of the software, click `Users';

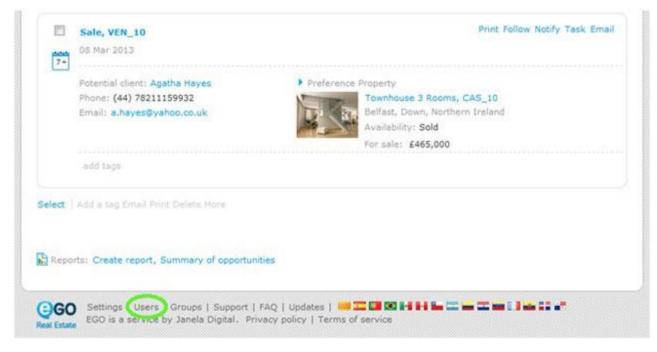

## 2. Select your username;

| Manage Users                            |                |
|-----------------------------------------|----------------|
| elect all Delete Lock<br>João Verissimo | Reset passwork |
| Paulo Pinheiro                          | Reset passwort |
| Sofia Custódio                          | (Super user    |

**3.** Scroll down to `**Notifications**' section and tick the notifications you want to receive on your email address;

| Receive emailmouncement of tasks                                                         |  |
|------------------------------------------------------------------------------------------|--|
|                                                                                          |  |
| Receive daily balance of tasks w email                                                   |  |
| Driver leads/opportunities on your pwn responsibility                                    |  |
| Deliver new proposals on your own responsibility                                         |  |
| Receive email notifications of leads/opportunities                                       |  |
| III Receive daily balance of internet leads                                              |  |
| Show help                                                                                |  |
| Receive daily balance of tickets by email                                                |  |
| Receive email notifications of tickets                                                   |  |
| I also wish to be notified when receiving a reply/forward to tickets                     |  |
| E Receive new email notifications                                                        |  |
| E Receive email notifications of new available property                                  |  |
| Receive email notifications of property availability updates (broker, salesman)          |  |
| Receive notification of availability changes "In Review" property by email               |  |
| Receive notification of availability charges "Available" property by email               |  |
| Receive daily balance of blocked newsletter                                              |  |
| Receive email notifications of proposal status changed                                   |  |
| If you want to receive polytopons in another email that is not the login click to choose |  |

4. After selecting the notifications you want to receive, click 'Save this user';

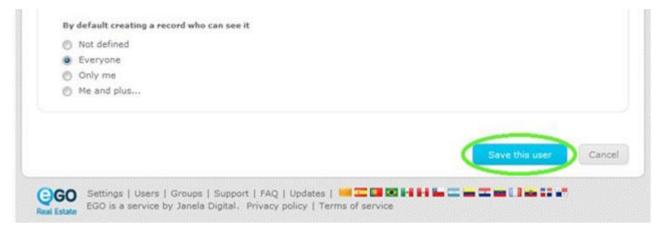

Learn more at: <u>http://academy.egorealestate.com</u>

**Questions:** <u>support@egorealestate.com</u>